## Aktivnosti studenta na poslijediplomskom studiju

Aktivnosti studenta na poslijediplomskom studiju prozor je u kojem se evidentiraju obaveze koje je student tijekom studija odradio.

Prozor se pokreće odabirom izbornika Student.

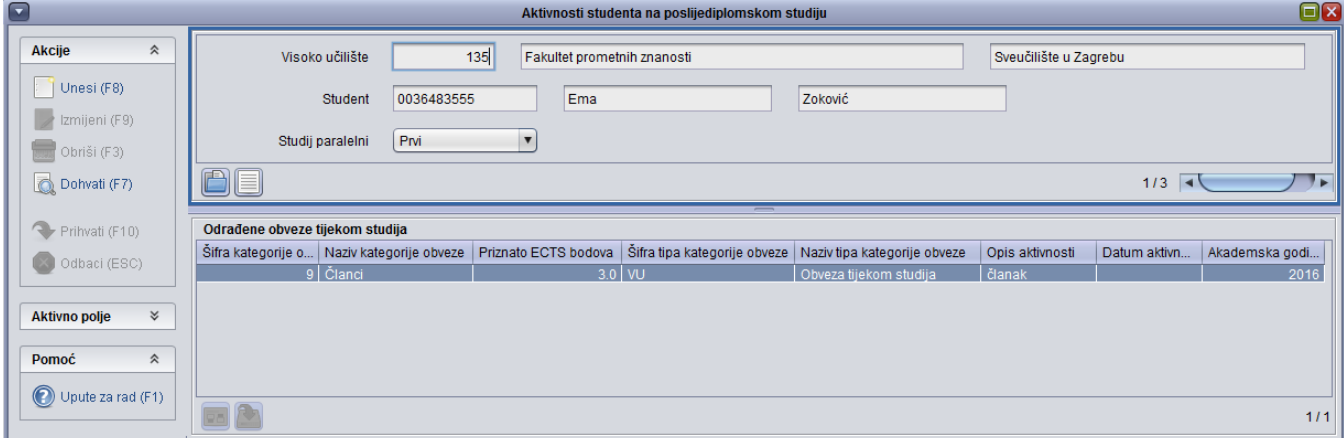

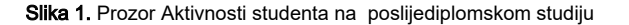

U gornjem okviru prozora prikazani su podaci o visokom učilištu, studentu i paralelnom studiju.

U donjem okviru prozora prikazani su sljedeći podaci:

Λ

Šifra i naziv kategorije obveze - Šifra i naziv kategorije obveza evidentirane su u prozoru [Kategorija obveze.](https://wiki.srce.hr/display/TUT/Kategorija+obveze)

Opis aktivnosti - opis aktivnosti koji se odnosi na kategoriju obveze. Korisnici mogu unijeti tekst po želji.

Priznato ECTS bodova - Broj ECTS bodova priznat za pojedinu kategoriju obveze.

Datum aktivnosti / Akademska godina - Za aktivnost studenta moguće je navesti datum aktivnosti i akademsku godinu na koju se aktivnost odnosi. Ako se navede i datum i akademska godina aktivnosti, datum aktivnosti ne mora odgovarati akademskoj godini, npr. aktivnost se zapravo dogodila 3 dana nakon kraja akademske godine. Navedene akademske godine student mora biti upisan na studij.

Moguće je evidentirati i obveze koje nisu definirane na studentovom studiju. Kod evidencije takvih obveza sustav javlja upozorenje te korisnik može odlučiti želi li nastaviti s evidencijom podataka.

Jednu kategoriju obveze student može zadovoljiti s više aktivnosti. Ukupan ostvareni broj ECTS bodova za neku kategoriju obveze predstavlja zbroj ECTS bodova navedenih uz aktivnosti vezanih uz tu kategoriju obveze.

Za kategoriju obveze čija je mjera 'količina', studentu je potrebno evidentirati potreban broj aktivnosti, kako bi zadovoljio uvjete za završetak studija. Dakle, ako su studentu na studiju potrebna 3 članka, potrebno mu je navesti 3 aktivnosti odgovarajuće kategorije obveze.